# USER ROLES

Idaho Peace Office Standards and Training

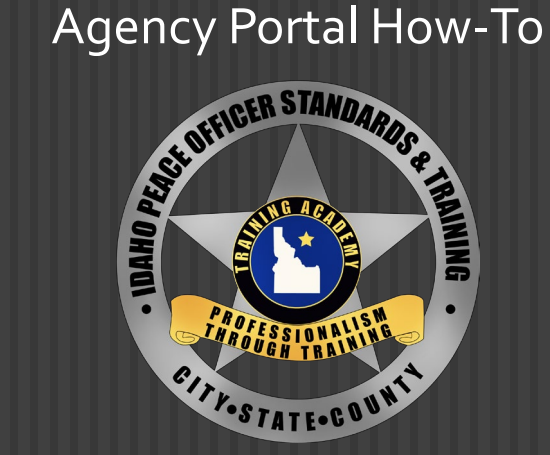

01/30/2024

## TO BEGIN, LOG INTO YOUR AGENCY PORTAL

#### **Agency Portal**

If you do not have a new account, please use your old username to login or click the link below to create a new account. Otherwise please use your email to login.

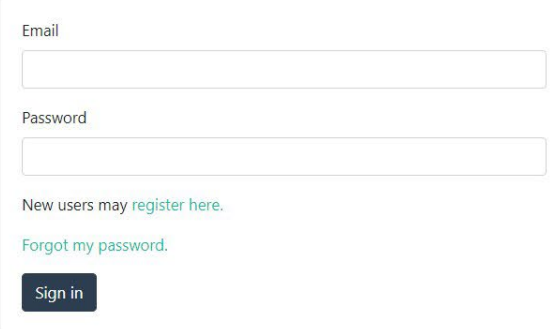

### ONCE LOGGED IN, SELECT THE USER TAB TO ASSIGN ROLES

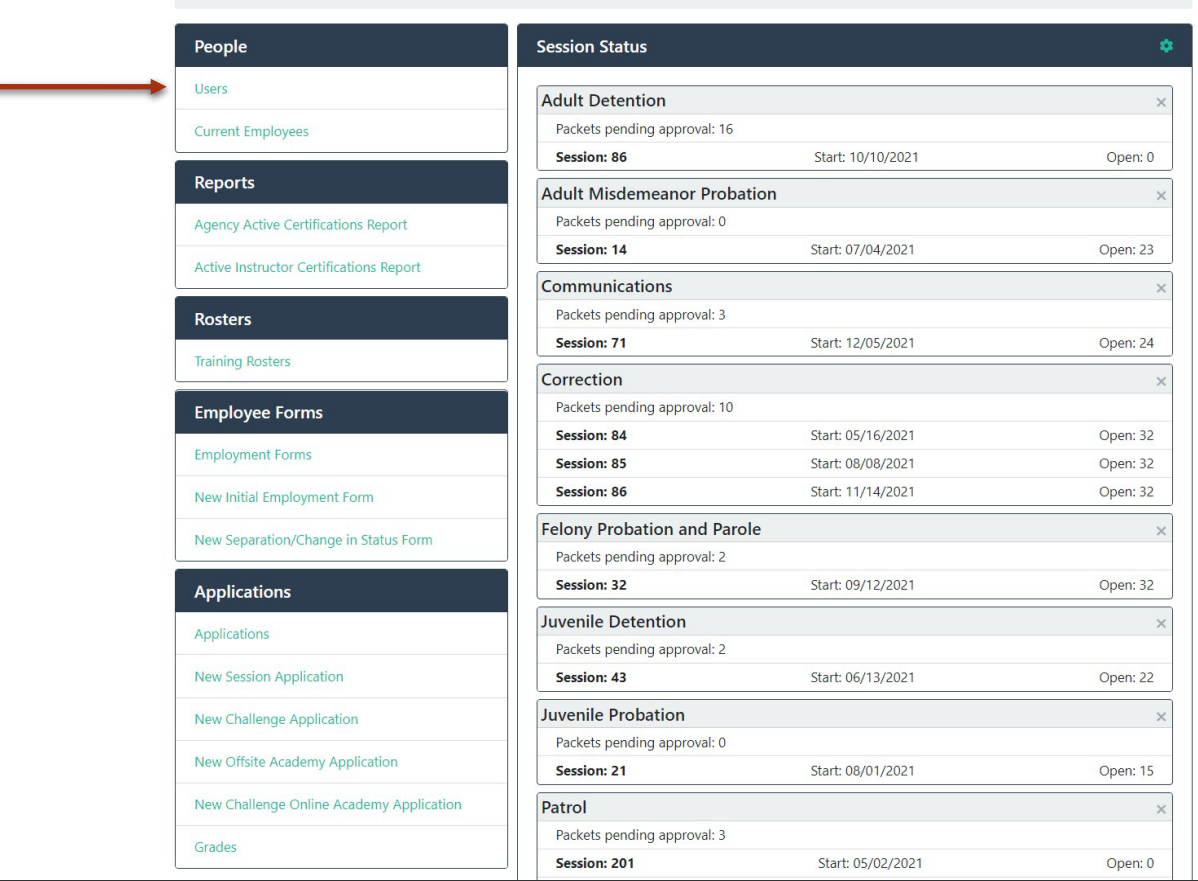

Dashboard

#### SELECT THE EMPLOYEE YOU'D LIKE TO ASSIGN ROLES TO, YOU WILL THEN SEE THIS SCREEN...

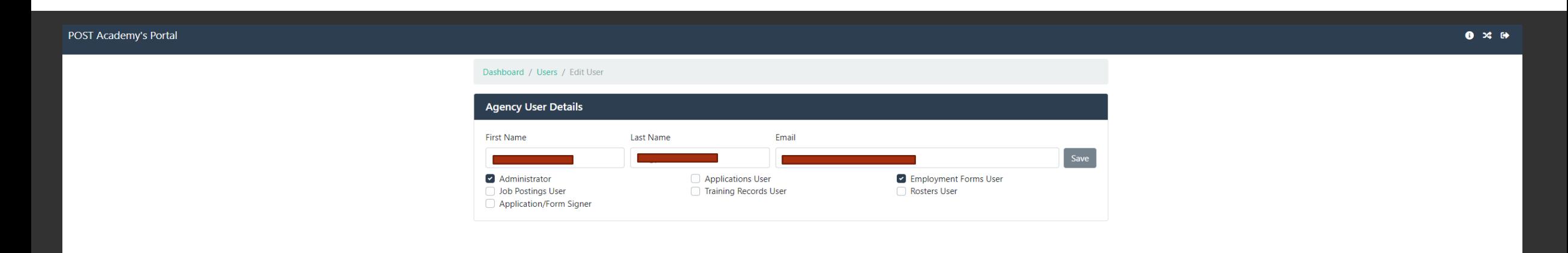

#### The roles are laid out as follows:

**ADMINISTRATOR:** Has complete access to the POST Agency Portal, is able to set permissions for the agency's users, and has all user functions below

**APPLICATIONS USER:** Is able to initiate and save training applications

**EMPLOYMENT FORMS USER:** Is able to initiate and save Initial Employment Forms and Separation/Change Employment Forms

**APPLICATION/FORM SIGNER:** In conjunction with APPLICATIONS USER and EMPLOYMENT FORMS USER will be able to submit the relevant forms to POST for processing

**JOB POSTINGS USER:** Has the ability to access and submit job postings to POST for their agency

**TRAINING RECORDS USER:** Has the ability to print POST Profile reports, view agency employees, classification, certification and access Active Instructor Report

**ROSTERS USER:** Is able to initiate, view and submit Training Rosters (used to be part of MTRS)

01/30/2024

#### ONCE YOU HAVE SELECTED THE APPROPRIATE ROLES, BE SURE TO SELECT SAVE. THE USER CAN THEN LOG IN AND THEIR ROLES WILL BE ADJUSTED

POST Academy's Portal

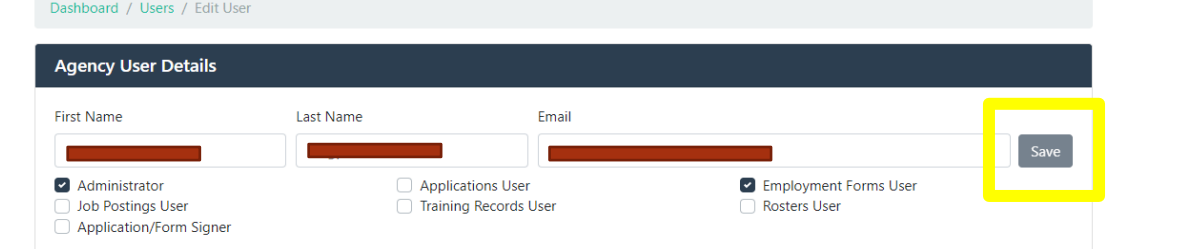

#### IF YOU HAVE ANY MORE QUESTIONS ABOUT USER ROLES, PLEASE CONTACT POST CERTIFICATIONS:

**[certifications@post.idaho.gov](mailto:certifications@post.Idaho.gov)**

**208-884-7250**